Visual Feedback Message Definitions

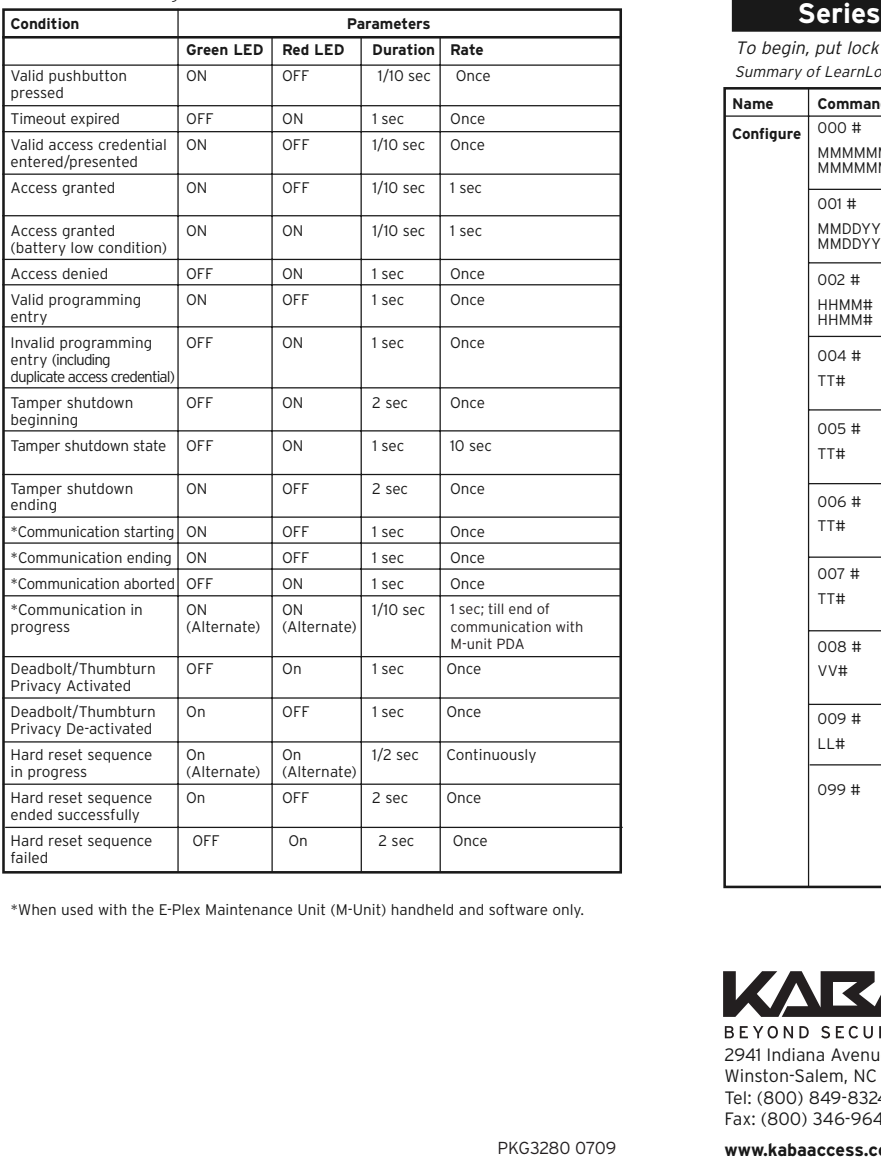

\*When used with the E-Plex Maintenance Unit (M-Unit) handheld and software only.

## **<sup>5800</sup> Quick Reference Guide**

Summary of LearnLok Pushbutton Programming Commands To begin, put lock in programming mode by pressing: # Master PIN #

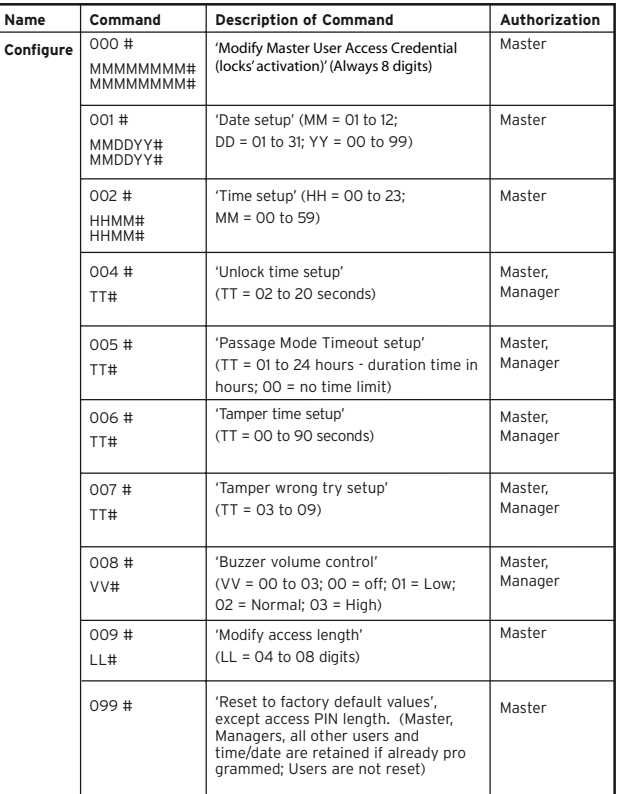

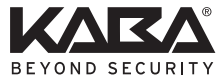

2941 Indiana Avenue Winston-Salem, NC 27105 USA Tel: (800) 849-8324 (336) 725-1331 Fax: (800) 346-9640 (336) 725-3269

**www.kabaaccess.com**

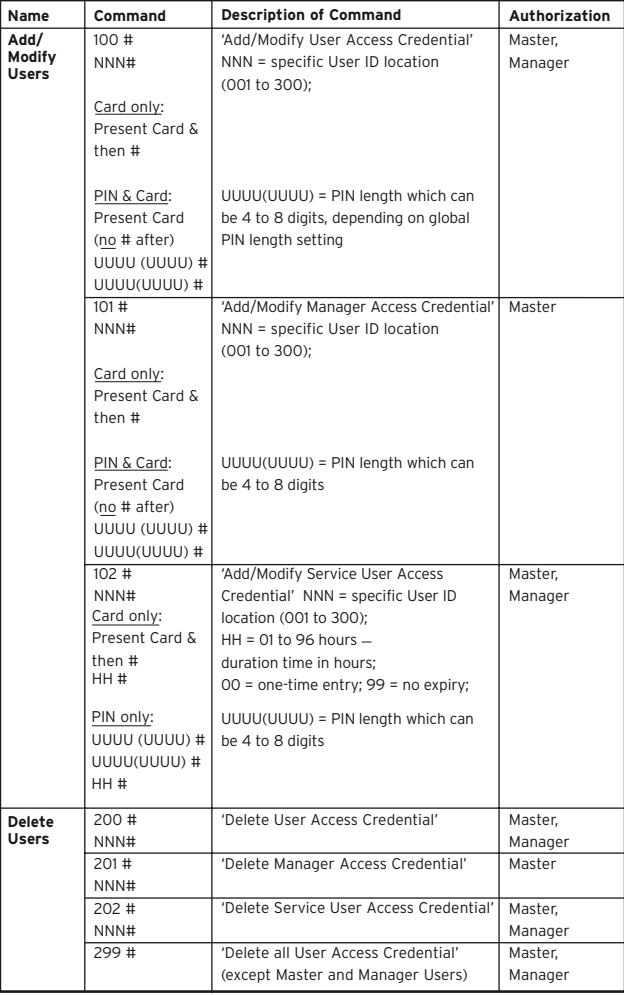

Summary of LearnLok Pushbutton Programming Commands Summary of LearnLok Pushbutton Programming Commands Summary of LearnLok Pushbutton Programming Commands

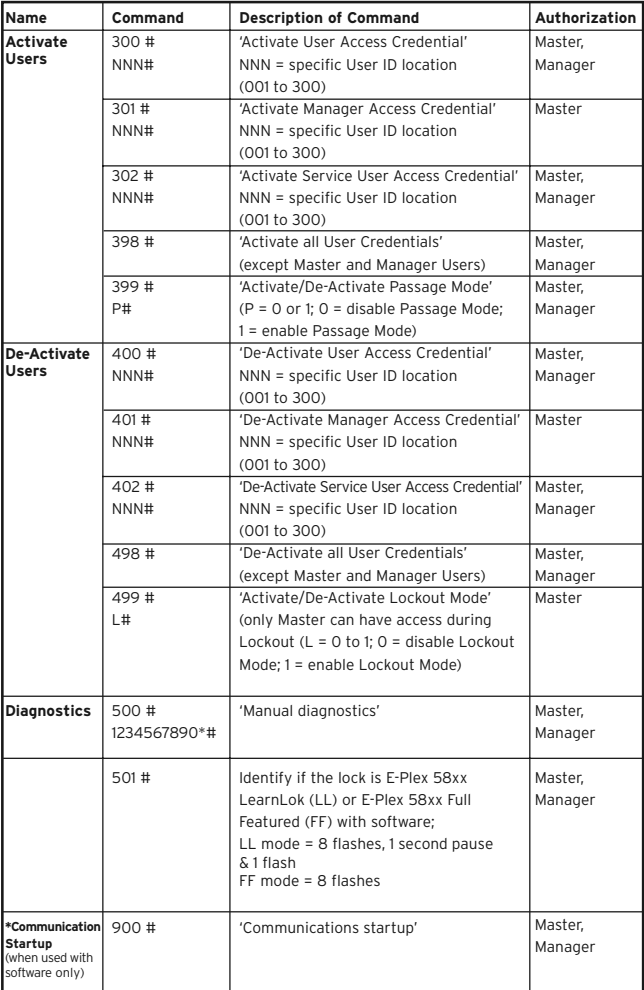